# BLUE NÜVA energy

User Manual
HC (High Current)
Product Range

| Document Revision No. | Ver. 1.0.3   |
|-----------------------|--------------|
| Revision Date         | 2022-05-11   |
| Approved by           | D. Nieuwoudt |

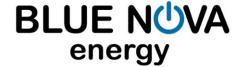

#### A. **DOCUMENT SCOPE**

Congratulations on purchasing a high quality BlueNova® product.

This document covers structural information, assembly & installation instructions, troubleshooting, safety & maintenance instructions, storage guidelines as well as emergency / first aid procedures specific to the **BlueNova® High Current (HC) product range**.

If you are unsure whether this document is applicable to your battery, or if you have any questions or comments, kindly contact BlueNova® Technical Support:

#### **B. STRUCTURAL OVERVIEW**

The BlueNova® HC range consists of single- and multi-enclosure batteries. The weight and dimensions as well as the number of enclosures that each HC battery consists of is listed below.

|      |                     |     | Enclosures per battery |                |  |  |
|------|---------------------|-----|------------------------|----------------|--|--|
| Vnom | om Product Name     | Qty | Dimensions W x D x H   | Weight (total) |  |  |
| 13V  | BN13V-280-3.6k HC   | 1   | 51 x 21 x 31cm         | 40kg           |  |  |
| 13V  | BN13V-560-7.3k HC   | 1   | 80 x 21 x 31cm         | 80kg           |  |  |
|      |                     |     |                        | 1              |  |  |
| 26V  | BN26V-280-7.3k HC   | 1   | 80 x 21 x 31cm         | 80kg           |  |  |
| 26V  | BN26V-560-14.5k HC  | 2   | 2 x (80 x 21 x 31cm)   | 170kg          |  |  |
| 26V  | BN26V-840-21.8k HC  | 4   | 4 x (80 x 21 x 31cm)   | 340kg          |  |  |
|      |                     |     |                        |                |  |  |
| 39V  | BN39V-280-10.9k HC  | 2   | 2 x (80 x 21 x 31cm)   | 135kg          |  |  |
| 39V  | BN39V-560-21.8k HC  | 4   | 4 x (80 x 21 x 31cm)   | 270kg          |  |  |
| 39V  | BN39V-840-32.7k HC  | 1   | 80 x 72 x 125cm        | 400kg          |  |  |
| 39V  | BN39V-1120-43.7k HC | 1   | 80 x 72 x 125cm        | 560kg          |  |  |
| 39V  | BN39V-1400-54.6k HC | 1   | 140 x 72 x 125cm       | 690kg          |  |  |
|      |                     |     |                        |                |  |  |
| 52V  | BN52V-280-14.5k HC  | 2   | 2 x (80 x 21 x 31cm)   | 170kg          |  |  |
| 52V  | BN52V-560-29k HC    | 4   | 4 x (80 x 21 x 31cm)   | 340kg          |  |  |
| 52V  | BN52V-840-43.6k HC  | 1   | 80 x 72 x 125cm        | 500kg          |  |  |
| 52V  | BN52V-1120-58.2k HC | 1   | 80 x 72 x 125cm        | 700kg          |  |  |
| 52V  | BN52V-1400-72.8k HC | 1   | 140 x 72 x 125cm       | 860kg          |  |  |

The illustration on the next page details the external layout of an HC battery consisting of two enclosures (such as BN26V-560-14.5k HC or BN52V-280-14.5k HC). The topmost enclosure in multi-enclosure batteries contains the most components and is referred to as the **master enclosure**. Subsequent enclosures (either one or three) are stacked below the master enclosure and are referred to as **slave enclosures**.

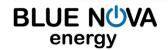

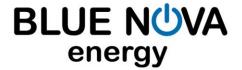

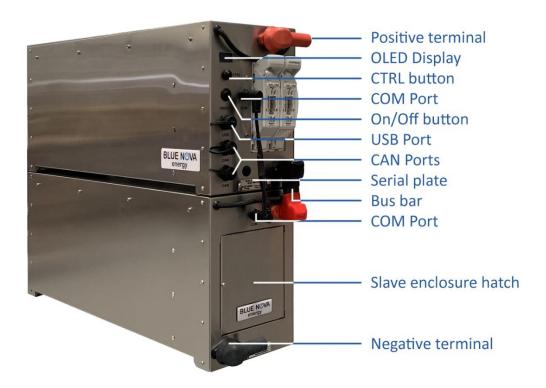

#### C. ASSEMBLY INSTRUCTIONS

Note: Single enclosure batteries require no assembly & are not included below.

**STEP 1: Stack enclosures** 

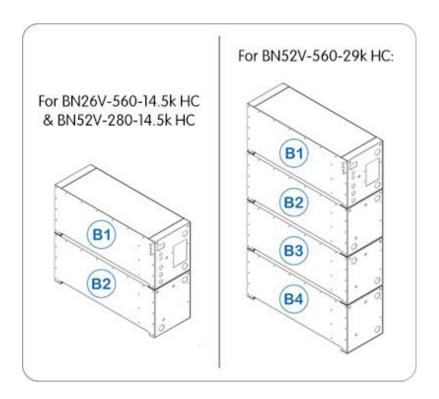

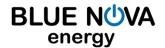

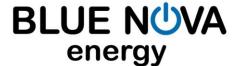

STEP 2: Connect enclosures with bus bars

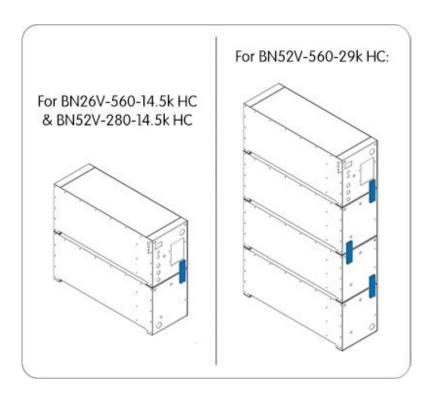

Connect the enclosures in series: B1(-) to B2(+); B2(-) to B3(+); B3(-) to B4(+) etc. as illustrated.

**STEP 3: Interconnect BMS** 

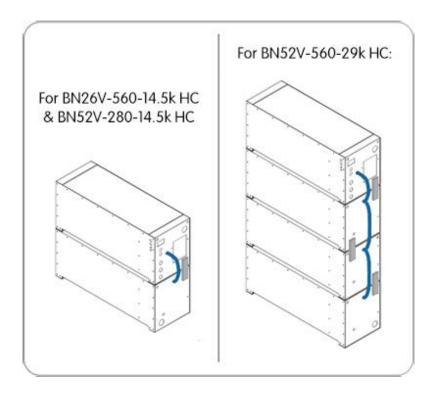

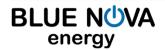

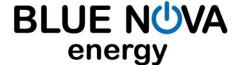

#### D. <u>DISASSEMBLY INSTRUCTIONS</u>

**STEP 1: Disconnect BMS interconnections** 

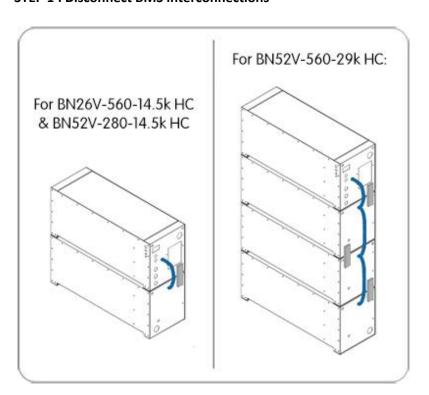

STEP 2: Disconnect bus bars

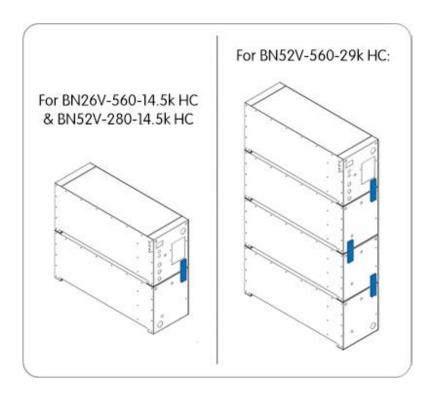

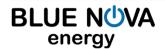

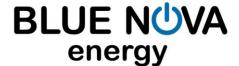

#### **E. INSTALLATION**

#### 1. VOLTAGE-BASED INSTALLATION

The following values highlighted in blue must be set on the inverter/charger for 13V HC batteries:

| Parameter   | Cell V | Value  | Comment                                                |
|-------------|--------|--------|--------------------------------------------------------|
| V high set  | 3.45 V | 13.8 V | Typical bulk/absorption charge setpoint.               |
| V float     | 3.40 V | 13.6 V | Charger must reconnect when this voltage is reached.   |
| V reconnect | 3.20 V | 12.8 V | Mains or generator must reconnect to charge batteries. |
| V low set   | 3.06 V | 12.3 V | Inverter must switch off the load.                     |

The following values highlighted in blue must be set on the inverter/charger for 26V HC batteries:

| Parameter   | Cell V | Value  | Comment                                                |
|-------------|--------|--------|--------------------------------------------------------|
| V high set  | 3.45 V | 27.6 V | Typical bulk/absorption charge setpoint.               |
| V float     | 3.40 V | 27.2 V | Charger must reconnect when this voltage is reached.   |
| V reconnect | 3.20 V | 25.6 V | Mains or generator must reconnect to charge batteries. |
| V low set   | 3.06 V | 24.5 V | Inverter must switch off the load.                     |

The following values highlighted in blue must be set on the inverter/charger for **39V HC batteries**:

| Parameter   | Cell V | Value  | Comment                                                |
|-------------|--------|--------|--------------------------------------------------------|
| V high set  | 3.45 V | 41.4 V | Typical bulk/absorption charge setpoint.               |
| V float     | 3.40 V | 40.8 V | Charger must reconnect when this voltage is reached.   |
| V reconnect | 3.20 V | 38.4 V | Mains or generator must reconnect to charge batteries. |
| V low set   | 3.06 V | 36.8 V | Inverter must switch off the load.                     |

The following values highlighted in blue must be set on the inverter/charger for **52V HC batteries**:

| Parameter   | Cell V | Value  | Comment                                                |
|-------------|--------|--------|--------------------------------------------------------|
| V high set  | 3.45 V | 55.2 V | Typical bulk/absorption charge setpoint.               |
| V float     | 3.40 V | 54.4 V | Charger must reconnect when this voltage is reached.   |
| V reconnect | 3.20 V | 51.2 V | Mains or generator must reconnect to charge batteries. |
| V low set   | 3.06 V | 49.0 V | Inverter must switch off the load.                     |

#### IMPORTANT: Inverter/charger voltage calibration

Some inverters/chargers have been known to return inaccurate results when measuring voltage. In such cases, the inverter/charger should be calibrated as follows:

Compare the voltage values displayed by the inverter/charger with that of a <u>calibrated voltmeter</u>. If the actual voltage differs by more than 100mV from that measured by the inverter/charger, apply this difference to the highlighted values above (i.e. if actual voltage = 56V while inverter voltage = 56.5V, the voltage difference = 0.5V should be subtracted from each of the set values above).

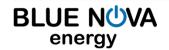

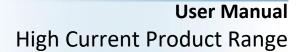

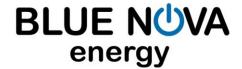

**Note:** Some inverters/chargers have pre-programmed lead-acid related algorithms & functionalities such as *auto-desulfation* and *equalisation*. These functionalities should be disabled, where possible.

#### 2. SERIAL COMMUNICATION

BlueNova® HC batteries include serial communication functionality via CAN protocol. Connecting a BlueNova® HC battery to a compatible inverter, charger or other third-party hardware device normally negates the necessity of manual voltage-based installation procedures, as described in the section above.

The installation procedure for serial integration varies and is determined by the serial-compatible peripheral hardware that is being integrated with.

#### 3. PARALLEL CONNECTION

BlueNova batteries with 123Smart firmware version 5.4 & higher as well as BMMC firmware version 2.5 & higher include MultiCap™ technology. Batteries with MultiCap™ can be connected in parallel to each other to increase overall capacity, regardless of the age difference and/or rated capacity difference between any two of the batteries in the parallel configuration **ONLY IF** <u>ALL</u> of the requirements below are met:

- a. The nominal voltage of all parallel-connected batteries is the same (i.e. 52V), and
- b. The installed capacity @C2 of the largest battery in the parallel configuration is no larger than 4 x the installed capacity @C2 of the smallest battery in the same configuration, and
- c. The correct firmware versions are installed on all batteries in the configuration & updated accordingly, and
- d. Each battery is operating within its warranty period.

Parallel-connected battery configurations should always be connected to the inverter/charger from both ends of the configuration, as illustrated in either of the 2 x examples below:

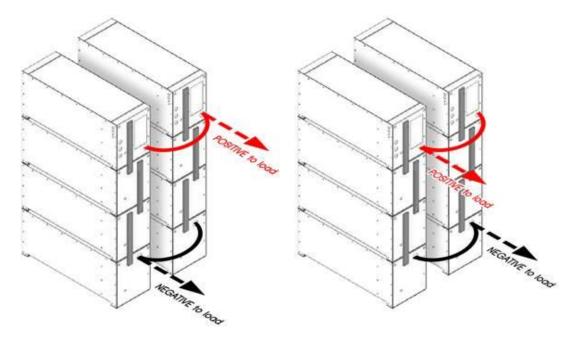

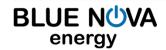

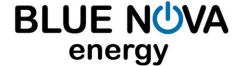

#### 4. MONITORING

#### 4.1 On-Board Monitoring

Immediately after switching the battery on, the following splash screens will be displayed:

| Splash screen 1: | BLUE NOVA<br>energy<br>BMMC v2.4 | The BlueNova® logo is displayed, as well as the currently installed BMS firmware version. |
|------------------|----------------------------------|-------------------------------------------------------------------------------------------|
|                  |                                  |                                                                                           |
| Splash           | 52V_6.5k_HC                      | Line 1 & 2 : Abbreviated product/model information.                                       |
| screen 2:        | 52V_125_6.5                      | Line 3: Inverter firmware details. Note: Victron 250 is used for                          |
|                  | VICTRON 250                      | batteries installed without serial integration.                                           |
|                  |                                  |                                                                                           |
| Splash           | Parallel                         | Displays the currently set parallel configuration. For single batteries                   |
| screen 3:        | Batteries                        | not connected in parallel, N should be 1.                                                 |
|                  | N = 1                            |                                                                                           |

After the above splash screens have been displayed for a few seconds each, the display will settle on page 1 below. Press the **CTRL** button to scroll to the next page in sequence:

| Page 1: | Vbat:53.14V<br>Ibat:0.000A<br>SOC :99.99% | >> Battery voltage (actual) >> Current (positive value = charge ; negative value = discharge) >> State-of-charge                                     |
|---------|-------------------------------------------|----------------------------------------------------------------------------------------------------|
|         |                                           | <u> </u>                                                                                                    |
| Page 2: | Energy out:<br>0.446kWh<br>SOH:99.99%     | >> Total energy discharged from the battery since production. >> State-of-health                                                                     |
| Page 3: | Vch: 3.325V                               | >> The highest cell voltage measured over any single cell.                                                                                           |
| Tuge 3. | Vcl: 3.320V<br>VC info ->                 | >> The lowest cell voltage measured over any single cell. >> Cell voltage submenu. See next table below.                                             |
|         |                                           |                                                                                                    |
| Page 4: | Tmax:20.00C                               | >> The average ambient temperature inside the enclosure(s).                                                                                          |
|         | MCU ID:321f                               | >> Unique micro-controller unit identification number.                                                                                               |
| Daga Fr | State                                     | The assument state of the better is displayed being                                                                                                  |
| Page 5: | State<br>OK                               | The current state of the battery is displayed here.  If <b>State = Err</b> please see <b>F. TROUBLESHOOTING</b> below.                               |
|         |                                           |                                                                                                    |
| Page 6: | FW:BMMC 2.4<br>G#:8eb7c95e<br>PO:N=1 I=1  | << <u>B</u> attery <u>M</u> anagement & <u>M</u> onitoring <u>C</u> ontroller firmware ver.   << Unique number used for debugging during production. |
|         |                                           |                                                                                                    |
| Page 7: | OVERRIDE? PRESS+HOLD                      | Override procedure prompt for recovery from over-discharge.<br>See F. TROUBLESHOOTING > 2. Recovery from over-discharge                              |

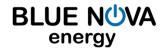

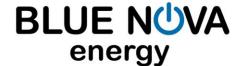

Individual cell voltages can be viewed by accessing the cell voltage submenu from page 3:

| Page 3:   | Vch: 3.325V | Scroll to page 3 illustrated on left. The arrow in the last line |
|-----------|-------------|------------------------------------------------------------------|
|           | Vcl: 3.320V | VC info -> indicates a submenu. Press & hold the CTRL button for |
|           | VC info ->  | about 2 seconds to access this submenu.                          |
|           |             |                                                                  |
| Page 3.1: | Vc1: 3.320V | << Cell 1 voltage (actual)                                       |
|           | Vc2: 3.320V | << Cell 2 voltage (actual)                                       |
|           | Vc3: 3.321V | << Cell 3 voltage (actual)                                       |
|           |             | <u> </u>                                                         |
| Page 3.2: | Vc4: 3.321V | << Cell 4 voltage (actual)                                       |
|           | Vc5: 3.321V | << Cell 5 voltage (actual)                                       |
|           | Vc6: 3.321V | << Cell 6 voltage (actual)                                       |
|           |             |                                                                  |
| Page 3.3: | Vc7: 3.321V | << Cell 7 voltage (actual)                                       |
|           | Vc8: 3.321V | << Cell 8 voltage (actual)                                       |
|           | Vc9: 3.321V | << Cell 9 voltage (actual)                                       |
|           |             |                                                                  |
| Page 3.4: | Vc10:3.321V | << Cell 10 voltage (actual)                                      |
|           | Vc11:3.321V | << Cell 11 voltage (actual)                                      |
|           | Vc12:3.321V | << Cell 12 voltage (actual)                                      |
|           |             |                                                                  |
| Page 3.5: | Vc13:3.322V | << Cell 13 voltage (actual)                                      |
|           | Vc14:3.322V | << Cell 14 voltage (actual)                                      |
|           | Vc15:3.322V | << Cell 15 voltage (actual)                                      |
|           |             |                                                                  |
| Page 3.6: | Vc16:3.322V | << Cell 16 voltage (actual)                                      |
|           |             |                                                                  |
|           |             |                                                                  |

Press the **CTRL** button again to jump back to page 3.1 above. Press & hold the **CTRL** button for 2 seconds to exit submenu & return to one of the main pages.

#### 5. UPDATING FIRMWARE

You can update your battery's firmware locally (from a USB-connected laptop For firmware update procedures, kindly contact BlueNova Technical Support.

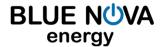

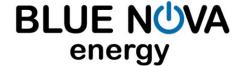

#### F. MAINTENANCE

#### 1. General Guidelines

- a. Do not short circuit the battery terminals.
- b. Do not use the battery without a BlueNova® approved integrated BMS solution.
- c. Do not disassemble, pierce, cut or in any way physically alter any part of the battery.
- d. Do not burn, incinerate or otherwise subject the battery to extreme heat.

#### 2. Storage Instructions

- a. Ensure that the battery is switched off when stored.
- b. Disconnect the communication cable.
- c. Always store batteries in a cool and well-ventilated area ideally 25°C ± 3°C.
- d. Store away from moisture and heat.
- e. Do not store batteries upside down for overly long periods.
- f. Check the open circuit voltage of stored batteries at least once per month. Recharge batteries sufficiently and frequently enough to prevent the open circuit voltage falling below 40V.
- g. Ensure that the stored battery's state of charge is always above 50%. 100% SOC is optimal.

#### **G. TROUBLESHOOTING**

All BlueNova® products contain integrated circuitry as a safety measure against possible damage from electrical malfunction. Under such conditions, one of the following errors will be displayed on the integrated OLED display. Please follow the procedure described in each case:

#### 1. List of error messages

| Error no. | Displayed: | Procedure:                                                         |
|-----------|------------|--------------------------------------------------------------------|
| Error 1:  | State      | Please contact BlueNova Technical Support.                         |
|           | Err        | This error is used during production for debugging & should not be |
|           | BmsCRCfail | encountered in the field.                                          |
|           |            |                                                                    |
| Error 2:  | State      | Please contact BlueNova Technical Support.                         |
|           | Err        | This error is used during production for debugging & should not be |
|           | BmsCelComs | encountered in the field.                                          |
|           |            |                                                                    |
| Error 3:  | State      | Please contact BlueNova Technical Support.                         |
|           | Err        | This error is used during production for debugging & should not be |
|           | BmsCommsTO | encountered in the field.                                          |
|           |            |                                                                    |
| Error 4:  | State      | Please contact BlueNova Technical Support.                         |
|           | Err        | This error is used during production for debugging & should not be |
|           | BmsBadData | encountered in the field.                                          |

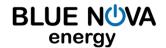

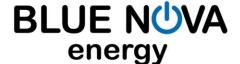

### **User Manual** High Current Product Range

| Гинан Г.  | Ctata      | 1 Charle inventor / shource acettings                                    |
|-----------|------------|--------------------------------------------------------------------------|
| Error 5:  | State      | 1. Check inverter/charger settings.                                      |
|           | Err        | 2. Check & note all cell voltage(s), if possible.                        |
|           | Vcell OVER | Contact BlueNova Technical Support.                                      |
|           |            |                                                                          |
| Error 6:  | State      | <ol> <li>Check inverter/charger settings.</li> </ol>                     |
|           | Err        | <ol><li>Check &amp; note all cell voltage(s), if possible.</li></ol>     |
|           | VcellUNDER | 3. Contact BlueNova Technical Support.                                   |
|           |            |                                                                          |
| Error 7:  | State      | <ol> <li>Check inverter/charger settings.</li> </ol>                     |
|           | Err        | Contact BlueNova Technical Support.                                      |
|           | +I_i2tOVER | 2. Contact BideNova Technical Support.                                   |
|           |            | 1.                                                                       |
| Error 8:  | State      | 2. Check inverter/charger settings.                                      |
|           | Err        | Contact BlueNova Technical Support.                                      |
|           | -I_i2tOVER | 5. Contact BideNova Technical Support.                                   |
|           |            |                                                                          |
| Error 9:  | State      | <ol> <li>Check inverter/charger settings.</li> </ol>                     |
|           | Err        | Contact BlueNova Technical Support.                                      |
|           | Tcell HIGH |                                                                          |
|           |            |                                                                          |
| Error 10: | State      | 1. Check inverter/charger settings.                                      |
|           | Err        | Contact BlueNova Technical Support.                                      |
|           | Tcell LOW  |                                                                          |
|           | C.L.       |                                                                          |
| Error 11: | State      | Check fuse(s) & terminal connections.                                    |
|           | Err        | 2. Switch battery off & disconnect from inverter/charger.                |
|           | VprechFAIL | 3. Switch battery on again. Reconnect to inverter/charger.               |
|           |            |                                                                          |
| Error 12: | State      | 1. Check fuse(s) & terminal connections.                                 |
|           | Err        | <ol> <li>Power cycle the battery (switch off, then on again).</li> </ol> |
|           | Fuse Error | 2. Total of the buttery (switch on, then on again).                      |

#### 2. Recovery from over-discharge

BlueNova® batteries will automatically disconnect from the inverter/charger if the battery is over-discharged to the point that the cell voltage over any single cell reaches 2.85V. For BlueNova's 52V NG range, the integrated electronics that drive the OLED display will remain operational while the total battery voltage remains above 40V (2.5V x 16 cells).

If an over-discharged battery's total voltage falls below 40V, the battery will automatically enter DDL (Deep Discharge Lockout) mode. Recovery from DDL mode might still be possible, depending on how long the battery has remained in this state. Please contact BlueNova Technical Support in such cases.

If an over-discharged battery's display is still operational, the battery can be recovered from this state by following the procedure below:

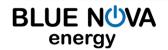

<sup>↑</sup> Website: www.bluenova.co.za

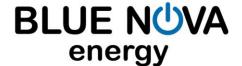

## User Manual High Current Product Range

| Page 7:      | OVERRIDE? PRESS+HOLD | Navigate to the page on the left by pressing the <b>CTRL</b> button. Ensure that the battery will be charged upon reconnecting. |
|--------------|----------------------|----------------------------------------------------------------------------------------------------|
|              |                      |                                                                                                    |
| Override     | OVERRIDE             | Press & hold the CTRL button to initiate the override procedure. The                                                            |
| Confirmation | * IS *               | display will jump between the one illustrated on left and the main                                                              |
| Page:        | ACTIVE               | page (page 1) below.                                                                                                    |
|              |                      |                                                                                                    |
| Page 1:      | Vbat:41.14V          | Verify that the battery is being charged by checking that the value for                                                         |
|              | Ibat:0.000A          | <b>Ibat</b> on the display is positive. Once the battery's contactor can be                                                     |
|              | SOC :0.00%           | heard closing, the CTRL button can be let go.                                                                                   |

#### H. EMERGENCY & FIRST AID

#### 1. In case of fire

- a. Evacuate danger zone. Open ventilation in the room if possible.
- b. Extinguish fire with a CO2 fire extinguisher.
- c. After the fire has been extinguished, immerse any remaining smoking cells completely in water. Wear protective gear during this procedure.

#### 2. Skin contact

- a. Wash the affected area immediately with soap and water.
- b. If irritation persists, seek medical attention.

#### 3. Eye contact

- a. Rinse eyes immediately with clean water continuously for at least 15 minutes.
- b. Seek medical attention immediately afterwards.

#### 4. Ingestion

- a. Refrain from taking any emetic or vomit-inducing medicine.
- b. Seek medical attention immediately.

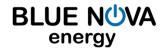